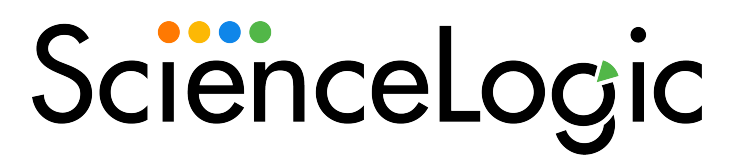

# VOSS Insights: Appliance Monitoring PowerPack Release Notes

Version 102

### **Overview**

Version 102 of the *VOSS Insights: Appliance Monitoring* PowerPack addresses an issue in which Dynamic Applications were not collecting data due to an erroneous space in the credential header.

• Minimum Required SL1 Version: 11.2.0

NOTE: The *LayerX Appliance Monitoring* PowerPack was rebranded as the *VOSS Insights: Appliance Monitoring* PowerPack.

This document includes the following topics:

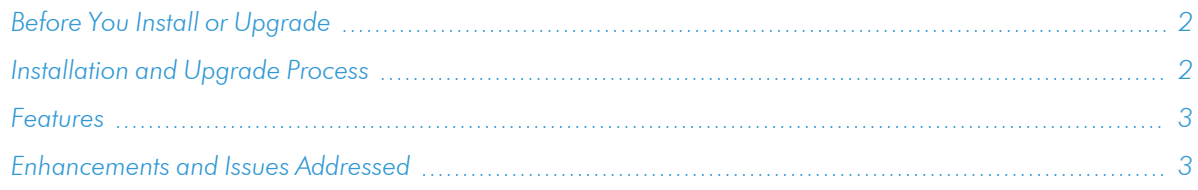

# <span id="page-1-0"></span>Before You Install or Upgrade

Ensure that you are running version 11.2.0 or later of SL1 before installing *VOSS Insights: Appliance Monitoring* version 102.

NOTE: For details on upgrading SL1, see the appropriate [Release](https://docs.sciencelogic.com/release_notes_html/Content/sl1_platform.htm) Notes.

# <span id="page-1-1"></span>Installation and Upgrade Process

TIP: By default, installing a new version of a PowerPack will overwrite all content in that PowerPack that has already been installed on the target system. You can use the *Enable Selective PowerPack Field Protection* setting in the **Behavior Settings** page (System > Settings > Behavior) to prevent the new version of the PowerPack from overwriting local changes for some commonly customized fields.

NOTE: If you are currently using the Dynamic Applications in this PowerPack to monitor devices, collection errors might occur for one or two polling cycles during the installation of a new version. To prevent collection errors during an upgrade, you can optionally disable collection for monitored devices before performing the following steps and re-enable collection after the upgrade.

To install this PowerPack:

- 1. Familiarize yourself with the *[Known](#Known) Issues* for this release.
- 2. See the *Before You Install or [Upgrade](#page-1-0)* section. If you have not done so already, upgrade your system to the 11.2.0 or later release.
- 3. Download the *VOSS Insights: Appliance Monitoring* version 102 PowerPack from the Support Site to a local computer.
- 4. Go to the PowerPack Manager page (System > Manage > PowerPacks). Click the [Actions] menu and choose *Import PowerPack*. When prompted, import *VOSS Insights: Appliance Monitoring* version 102.
- 5. Click the [Install] button. For details on installing PowerPacks, see the chapter on *Installing a PowerPack* in the *PowerPacks* manual.

# <span id="page-2-0"></span>Features

Version 102 of the *VOSS Insights: Appliance Monitoring* PowerPack includes the following features:

- Dynamic Applications that discover and monitor VOSS Insights appliances
- Device Classes for each type of VOSS Insights appliance monitored
- Device Templates for monitoring VOSS Insights Arbitrator appliances and VOSS Insights Reporter appliances
- Event Policies and corresponding alerts that are triggered when VOSS Insights appliances meet certain status criteria
- A sample Credential for discovering VOSS Insights appliances
- A Credential Test to validate credentials
- Run Book Actions and an Automation Policy to create the device, test collection, check the Credential, and apply a Device Template

# <span id="page-2-1"></span>Enhancements and Issues Addressed

The following enhancements and addressed issues are included in version 102 of the *VOSS Insights: Appliance Monitoring* PowerPack:

- <sup>l</sup> The *LayerX Appliance Monitoring* PowerPack was rebranded as the *VOSS Insights: Appliance Monitoring* PowerPack.
- An issue was addressed in which Dynamic Applications were not collecting any data due to a space in the "Content-type" credential header of the "VOSS Insights: Appliance Sample" credential.

#### © 2003 - 2022, ScienceLogic, Inc.

#### All rights reserved.

#### LIMITATION OF LIABILITY AND GENERAL DISCLAIMER

ALL INFORMATION AVAILABLE IN THIS GUIDE IS PROVIDED "AS IS," WITHOUT WARRANTY OF ANY KIND, EITHER EXPRESS OR IMPLIED. SCIENCELOGIC™ AND ITS SUPPLIERS DISCLAIM ALL WARRANTIES, EXPRESS OR IMPLIED, INCLUDING, BUT NOT LIMITED TO, THE IMPLIED WARRANTIES OF MERCHANTABILITY, FITNESS FOR A PARTICULAR PURPOSE OR NON-INFRINGEMENT.

Although ScienceLogic™ has attempted to provide accurate information on this Site, information on this Site may contain inadvertent technical inaccuracies or typographical errors, and ScienceLogic™ assumes no responsibility for the accuracy of the information. Information may be changed or updated without notice. ScienceLogic™ may also make improvements and / or changes in the products or services described in this Site at any time without notice.

#### Copyrights and Trademarks

ScienceLogic, the ScienceLogic logo, and EM7 are trademarks of ScienceLogic, Inc. in the United States, other countries, or both.

Below is a list of trademarks and service marks that should be credited to ScienceLogic, Inc. The ® and ™ symbols reflect the trademark registration status in the U.S. Patent and Trademark Office and may not be appropriate for materials to be distributed outside the United States.

- ScienceLogic™
- EM7<sup>™</sup> and em7™
- Simplify IT™
- Dynamic Application™
- Relational Infrastructure Management™

The absence of a product or service name, slogan or logo from this list does not constitute a waiver of ScienceLogic's trademark or other intellectual property rights concerning that name, slogan, or logo.

Please note that laws concerning use of trademarks or product names vary by country. Always consult a local attorney for additional guidance.

#### **Other**

If any provision of this agreement shall be unlawful, void, or for any reason unenforceable, then that provision shall be deemed severable from this agreement and shall not affect the validity and enforceability of any remaining provisions. This is the entire agreement between the parties relating to the matters contained herein.

In the U.S. and other jurisdictions, trademark owners have a duty to police the use of their marks. Therefore, if you become aware of any improper use of ScienceLogic Trademarks, including infringement or counterfeiting by third parties, report them to Science Logic's legal department immediately. Report as much detail as possible about the misuse, including the name of the party, contact information, and copies or photographs of the potential misuse to: legal@sciencelogic.com

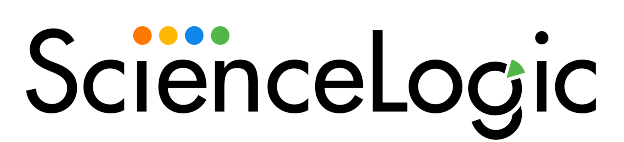

800-SCI-LOGIC (1-800-724-5644)

International: +1-703-354-1010